## **Electronic Class Add (eAdd)**

eAdd will be available from the second week of classes through the Automatic Withdrawal (Auto W) deadline for each session.

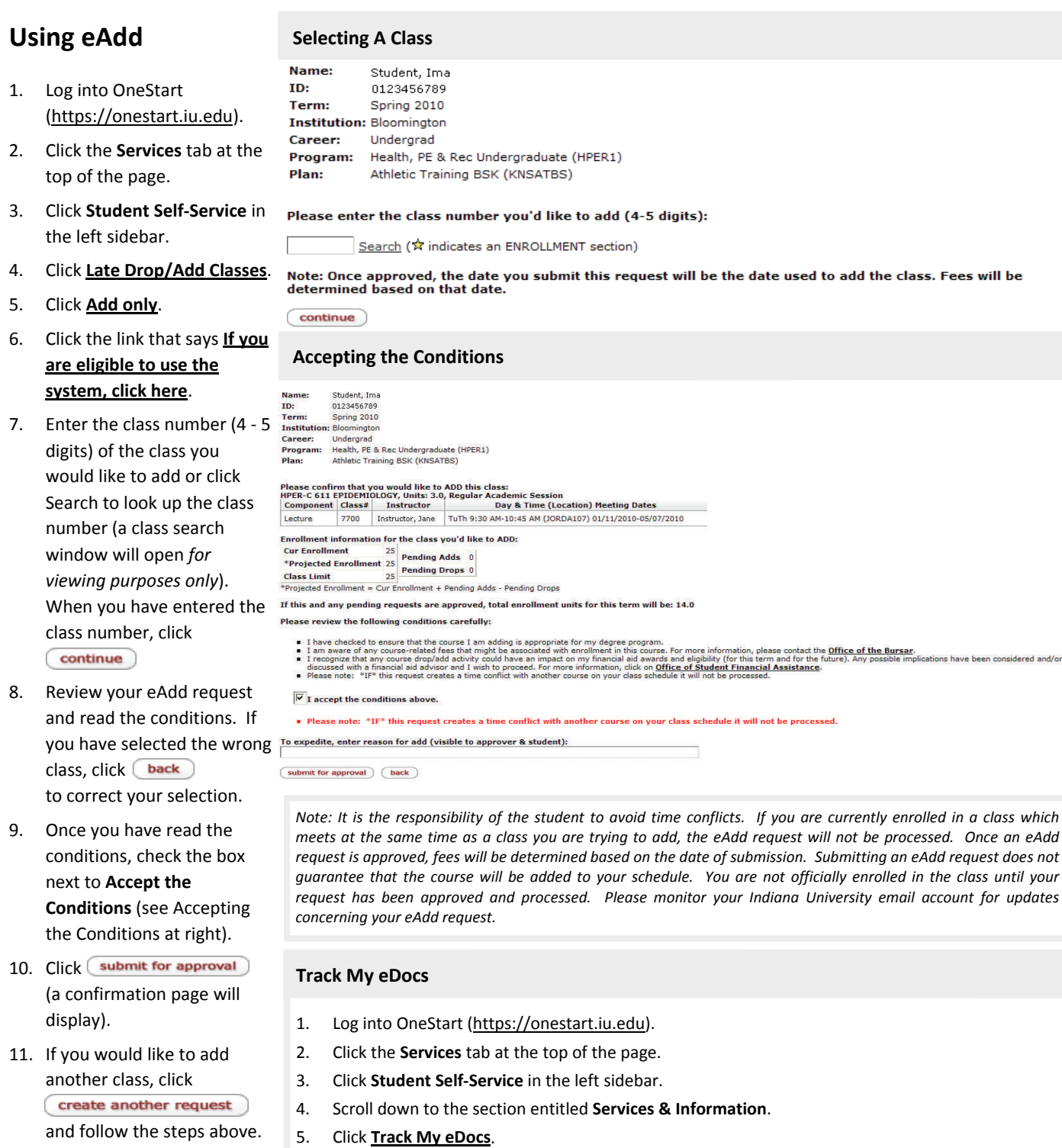

Click the **Document ID** link to review notes and check the status of your request.

Drop Class#10833, HPER-P 409, IUBLA, UGRD, Health, PE & Rec<br>Undergraduate, Athletic Training BSK

**Title** 

If you are finished, click close window

One item found.1 Document<br>Id

1217956

**Type** 

SIS SR Drop Course<br>Document

12. You may view your requests in OneStart by using **Track My eDocs** (see Track My eDocs at right).

Route<br>Log

d

**Date Created** 

03:37 PM<br>02/19/2010

Click the magnifying glass under **Route Log** to view approver information.

Initiator

Route<br>Status

ENROUTE